## **Rename Dialog**

Use the Rename dialog to change the name of a project or module used in the project. In server projects, it is safe to change module names as modules are identified by a module ID in the Teamwork server, not by a module name.

To open the Rename dialog:

- 1. Open the **Manage Projects** dialog.
- 2. Select the project whose name you want to change.
- 3. Click the **Rename** button.

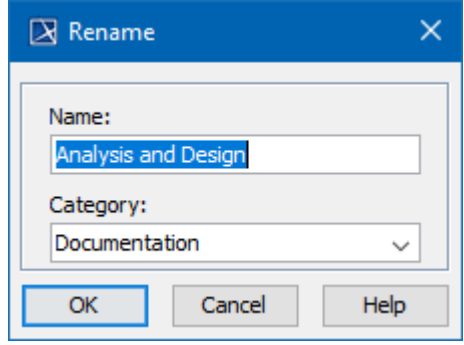

**Rename dialog**

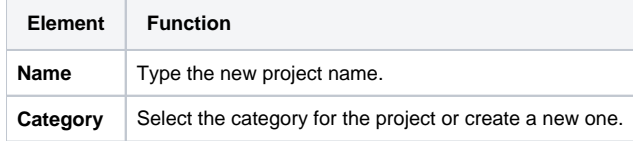

- [User management](https://docs.nomagic.com/display/MD190SP4/User+management)
- [Manage Projects Dialog](https://docs.nomagic.com/display/MD190SP4/Manage+Projects+Dialog)
- [Open Server Project Dialog](https://docs.nomagic.com/display/MD190SP4/Open+Server+Project+Dialog)
- [Commit Project to the Server dialog](https://docs.nomagic.com/display/MD190SP4/Commit+Project+to+the+Server+dialog)
- [Project Versions dialog](https://docs.nomagic.com/display/MD190SP4/Project+Versions+dialog)
- [Use Server Project wizard](https://docs.nomagic.com/display/MD190SP4/Use+Server+Project+wizard)